**Instalacija i konfiguracija MySQL Master/Slave replikacije na RedHat Enterprise Linux Server 6.3**

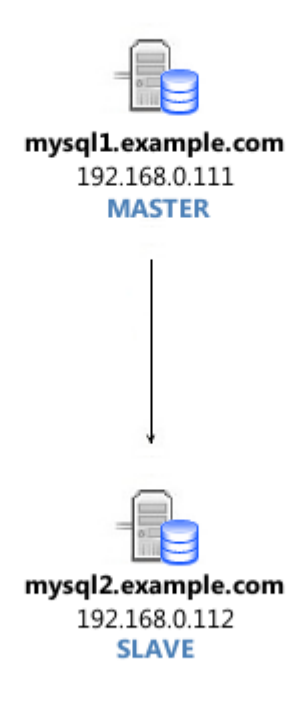

### **1. Instalacija RHEL 6.3 na serverima**

- Podešavanje servera

## **2. Instalacija MySQL servera**

- Instalacija MySQL-a
- Podešavanje MySQL-a
- Dodavanje servisa u startup
- Kreiranje **testdb** baze
- Unos podataka u **testdb** bazu

## **3. Podešavanje MySQL replikacije**

- Podešavanje **/etc/my.cnf** fajla
- Restart MySQL servisa
- Dodavanje korisnika za replikaciju
- Zaključavanje tabela i provera statusa
- Unos novih podataka nakon otključavanja
- Kreiranje backup baze na Master serveru
- Otključavanje tabela i omogućavanje upisa
- Podešavanje **/etc/my.cnf** fajla
- Restart MySQL servisa
- Import baze na Slave serveru
- Aktiviranje replikacije

### **4. Testiranje Master/Slave replikacije**

- Unos novih podataka u **testdb** bazu
- Provera da li su podaci replicirani na Slave server
- Provera statusa Slave servera

## **5. Pitanja, predlozi, ispravke?**

## **1. Instalacija RHEL 6.3 na serverima**

Ugasite SELinux (mysql1, mysql2) **sed -i 's/SELINUX=enforcing/SELINUX=disabled/g' /etc/selinux/config**

Podesite /etc/hosts fajl (mysql1, mysql2)

**echo "192.168.0.111 mysql1.example.com" >> /etc/hosts echo "192.168.0.112 mysql2.example.com" >> /etc/hosts**

Ugasite firewall servise (mysql1, mysql2)

**chkconfig iptables off chkconfig ip6tables off**

Nakon toga restartujte servere (mysql1, mysql2) **reboot**

## **2. Instalacija MySQL servera**

Instalacija MySQL-a (mysql1, mysql2) **yum install mysql-server mysql**

Podešavanje MySQL-a (mysql1, mysql2) **service mysqld start /usr/bin/mysql\_secure\_installation**

Dodavanje servisa u startup (mysql1, mysql2) **chkconfig mysqld on**

## Kreiranje **testdb** baze (mysql1)

### **mysqladmin -u root -p create testdb mysql -u root -p testdb**

*CREATE TABLE `linux`( `id` INTEGER AUTO\_INCREMENT NOT NULL PRIMARY KEY, `time` DATETIME NOT NULL, `distro` VARCHAR(255) DEFAULT NULL )ENGINE=InnoDB;*

#### Unos podataka u **testdb** bazu

*INSERT INTO linux (time, distro) VALUES (NOW(), 'RedHat'); INSERT INTO linux (time, distro) VALUES (NOW(), 'Slackware'); SELECT \* FROM linux;*

### **3. Podešavanje MySQL replikacije**

```
Podešavanje /etc/my.cnf fajla (mysql1)
```
**server-id=1 log-bin=mysql-bin sync\_binlog=1 innodb\_flush\_log\_at\_trx\_commit=1**

## Nakon izmene **/etc/my.cnf** fajla restartujte MySQL (mysql1) **service mysqld restart**

```
Dodavanje korisnika za replikaciju (mysql1)
```
#### **mysql -u root -p**

```
GRANT REPLICATION SLAVE ON *.* TO 'replica'@'%' IDENTIFIED BY '123$';
FLUSH PRIVILEGES;
```
#### Zaključavanje tabela i provera statusa (mysql1)

*USE testdb; FLUSH TABLES WITH READ LOCK; SHOW MASTER STATUS;*

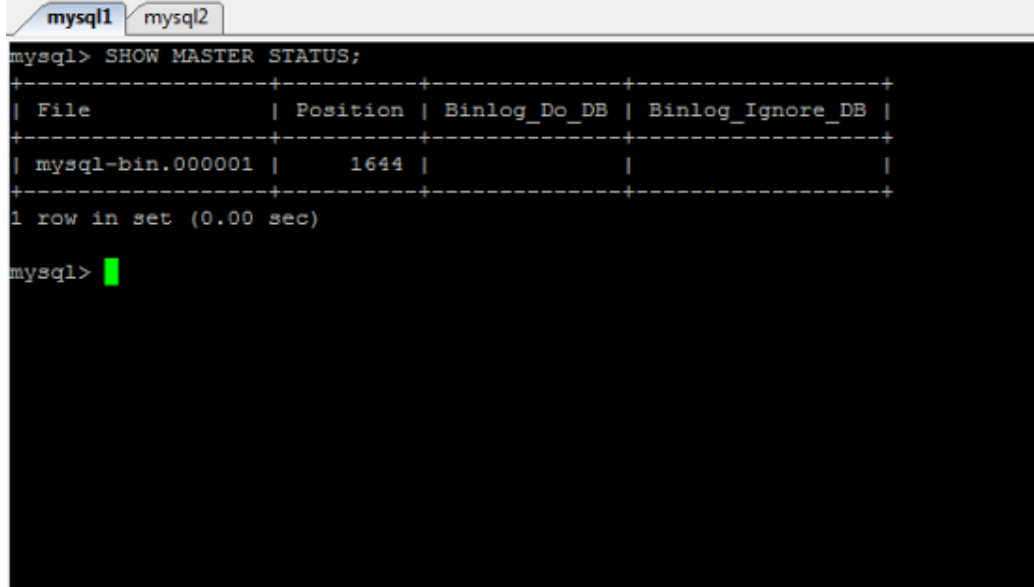

Kreiranje backup baze na Master serveru (mysql1) **mysqldump -u root -p testdb > testdb.sql scp testdb.sql mysql2.example.com:/root**

#### Otključavanje tabela i omogućavanje upisa (mysql1)

#### **mysql -u root -p testdb**

*UNLOCK TABLES;*

#### Unos novih podataka nakon otključavanja (mysql1)

*INSERT INTO linux (time, distro) VALUES (NOW(), 'Fedora'); INSERT INTO linux (time, distro) VALUES (NOW(), 'Ubuntu'); SELECT \* FROM linux;*

Podešavanje **/etc/my.cnf** fajla (mysql2) **server-id=2 read\_only=1**

Nakon izmene **/etc/my.cnf** fajla restartujte MySQL (mysql2) **service mysqld restart** 

Import baze na Slave serveru (mysql2)

**mysqladmin -u root -p create testdb mysql -u root -p testdb < testdb.sql**

Aktiviranje replikacije (mysql2)

#### **mysql -u root -p testdb**

*SELECT \* FROM linux; SLAVE STOP; CHANGE MASTER TO MASTER\_HOST='192.168.0.111', MASTER\_USER='replica', MASTER\_PASSWORD='123\$', MASTER\_LOG\_FILE='mysql-bin.xxx', MASTER\_LOG\_POS=xxx; START SLAVE; SELECT \* FROM linux;*

## **4. Testiranje Master/Slave replikacije**

### Unos novih podataka u **testdb** bazu (mysql1)

## **mysql -u root -p testdb**

*INSERT INTO linux (time, distro) VALUES (NOW(), 'Mandriva'); INSERT INTO linux (time, distro) VALUES (NOW(), 'Debian');*

# Provera da li su podaci replicirani na Slave server (mysql2)

## **mysql -u root -p testdb**

*SELECT \* FROM linux;*

Provera statusa Slave servera (mysql2)

## **mysql -u root -p**

*SHOW SLAVE STATUS\G;*

**5. Pitanja, predlozi, ispravke?**